## RG-BTLE-08 从模块 AT 指令集

## 1、 概述

RG-BTLT-08 型近距离蓝牙模块,完全 遵循 Bluetooth V4.0 蓝牙设计规范。

本模块支持串口总线接口。根据客户需 求可增加 USB、SPI、IIC 等接口。支持 AT 指令,用户可根据需要更改串口波特率、设 备名称、配对密码等参数,使用灵活。

本模块内置 PCB 射频天线,具有收发灵 敏性高、低成本、体积小、功耗低等优点。 无障碍物的传输距离超过 100 米,传统蓝牙 的传输距离只有 10 米左右。

二、 特征

- 工业级标准设计
- 遵循 Bluetooth V4.0 蓝牙规范
- 专业集成 SPP 蓝牙协议
- 数据安全认证与加密
- 点对点传输距离可达 100 米
- 高数据率 2.4GHz 射频链路,支持自适应跳 频(AFH)
- 可编程波特率 UART 接口,最大波特 率: 115200bps
- 具有 15 个 PIO 输入输出端口
- 绿色环保
- 三、 AT 指令

将模块通过 RS232 电平转换连接到电脑 COM 口,使用串口调试助手,按下图配 置方式,下方的发送框内输入 AT 指令,按发送,即可以收到相应的回复,如果 收到的回复所带的参数与发送的 AT 指令所带的参数相同, 设置成功。

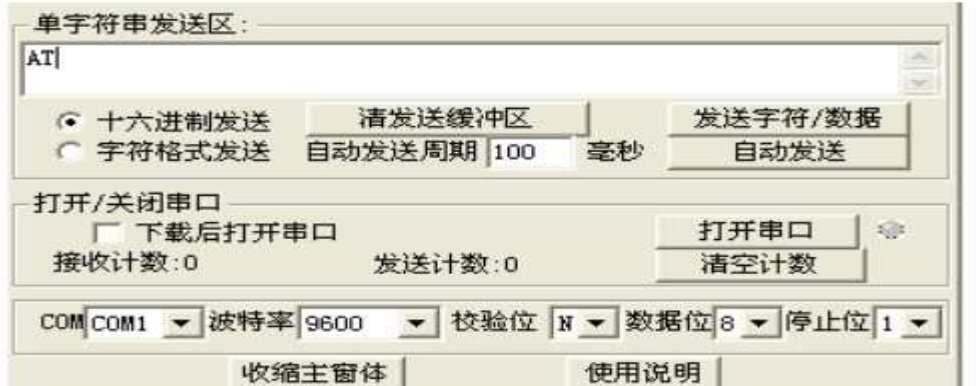

地址:深圳市龙岗区龙城街道爱联社区爱联锦绣村五巷十号一楼 电话:0755-89728163;13392443131 网址:www.redgoo.com.cn E-mail::redgoo@163.com QQ:827212011 Page 1 of 4

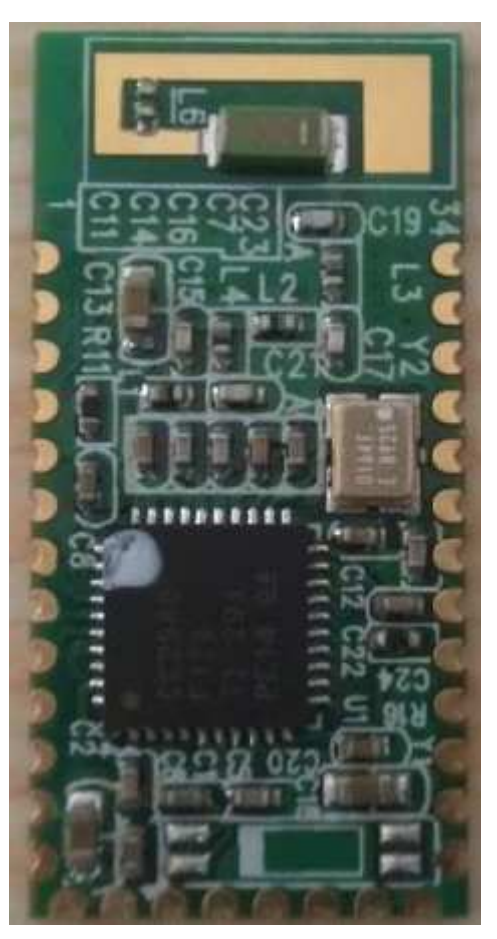

备注:

设置 AT 指令必须在蓝牙模块未连接或断开 SPP 链路时才可以(上电或配对后都 可以,如果连接 SPP,串口输入的数据将直接发送到远端蓝牙设备串口输出管脚, 这时只需要断开连接既可)。

AT 指令表:

\*指令 1、测试指令

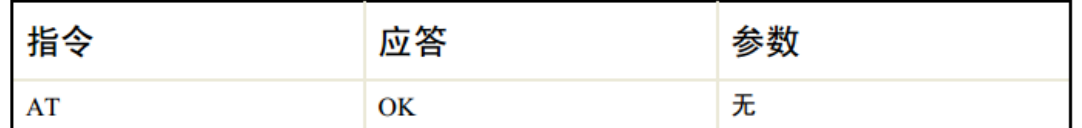

\*指令 2、设置/查询波特率

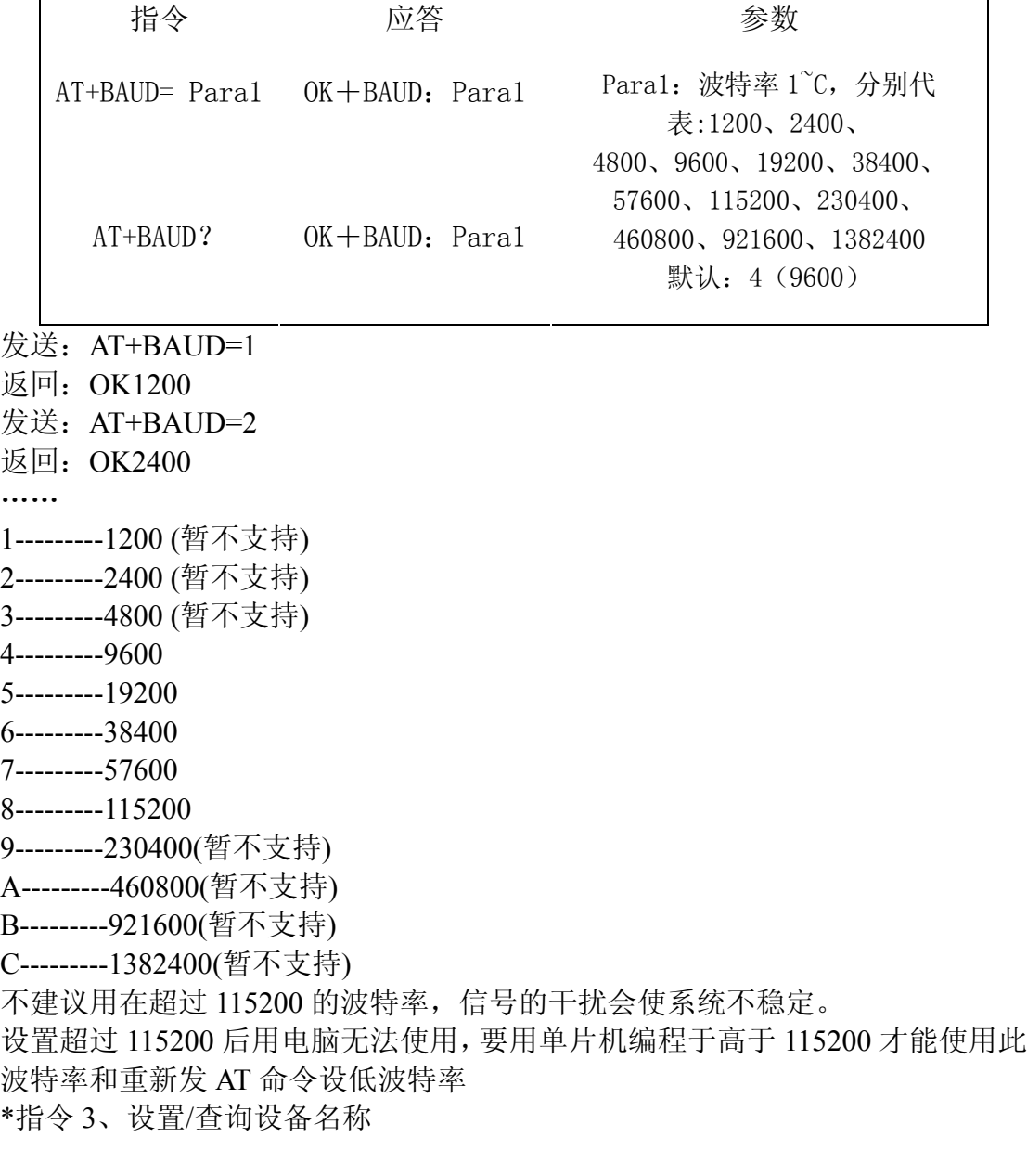

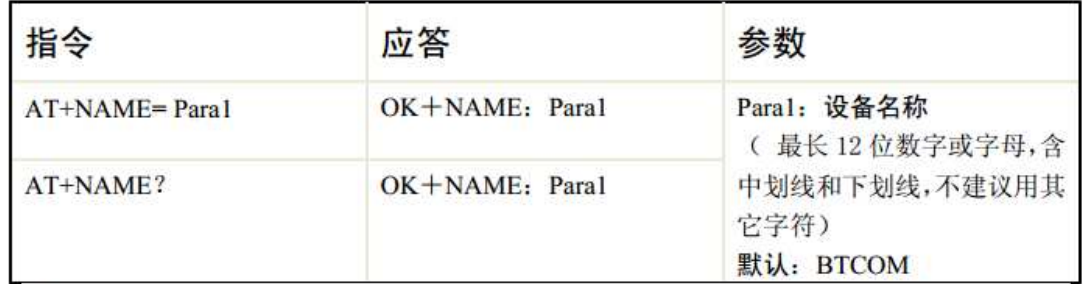

发送:AT+NAME=name

返回: OKname

参数 name:所要设置的当前名称,即蓝牙被搜索到的名称。20 个字符以内。

例:发送 AT+NAME=Printer

返回 OKPrinter

这时蓝牙名称改为 Printer

备注:

修改的名称只有当蓝牙是从设备时才能被看到。

\*指令 4、恢复默认设置(未提供)

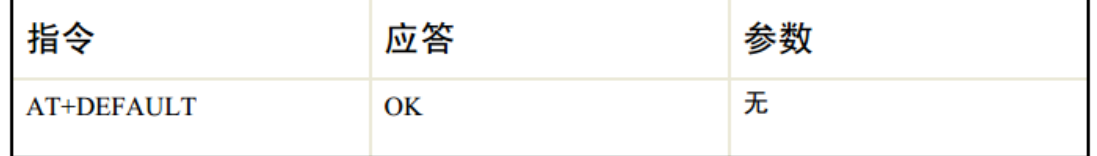

\*指令 5、软件复位(重启)

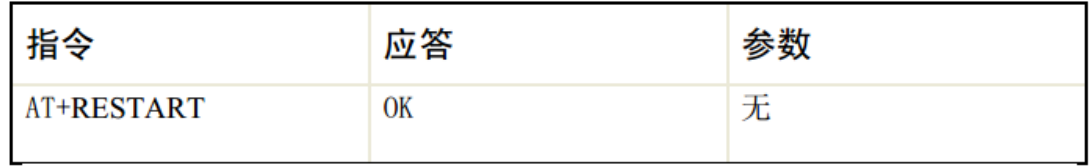

\*指令 6、设置/查询配对密码(未提供)

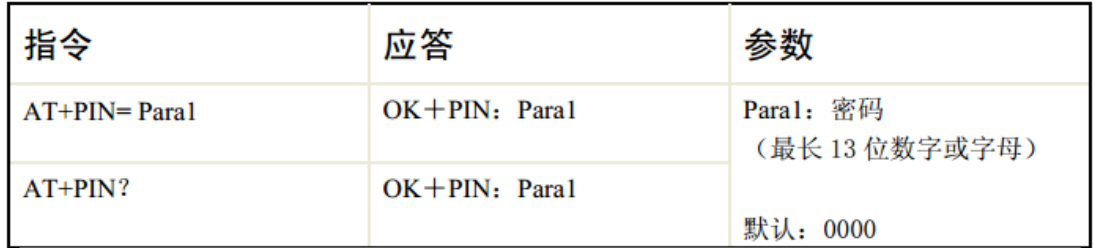

发送:AT+PINxxxx

返回: OKsetpin

例:发送 AT+PIN8888 返回 OKsetpin 这时蓝牙配对密码改为 8888,模块在出厂时的默认配对密码是 0000。 \*指令 7、设置/查询是否需要密码鉴权(未提供)

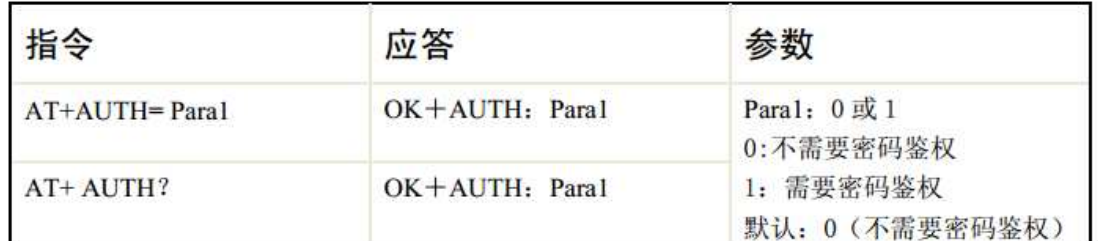

为方便使用,默认为不用密码鉴权连接,搜索到蓝牙串口之后,直接连接既可。 有安全考虑的客户请选择需要密码鉴权。此指令仅对从设备有效 备注:

所有参数设置后存储在模块内,下次无需再次设置

设置后系统需要重启,参数才能生效,重启的方法有重新上

电或发指令:AT+RESTART

四、苹果 IOS 系统请从 App store 下载测试 app 请从 apple 的 store 上下载如下 app 进行测试

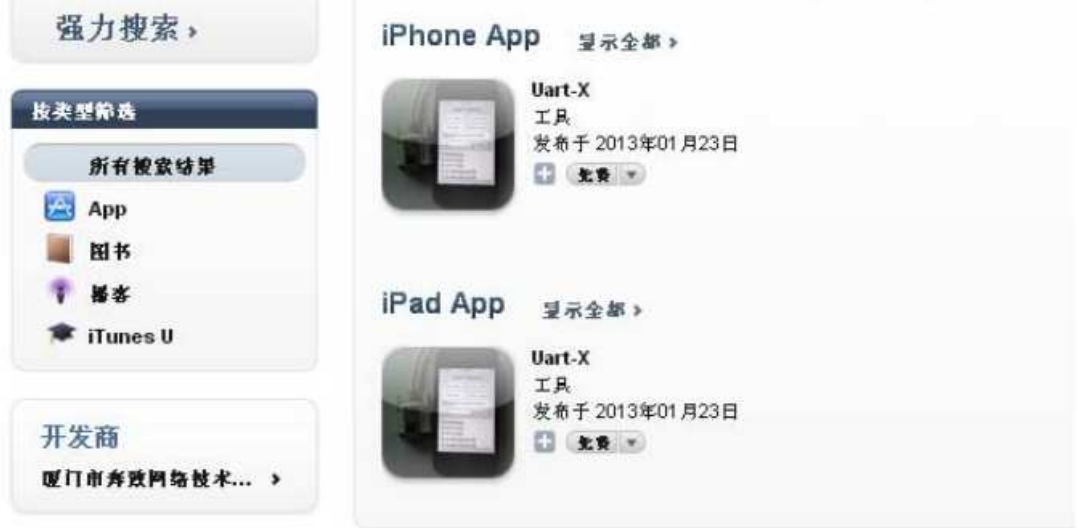